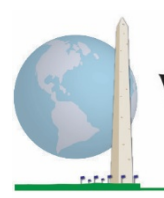

**Washington Group on Disability Statistics** 

12 April 2021

# **Analytic Guidelines: Creating Disability Identifiers Using the Washington Group Short Set on Functioning - Enhanced (WG-SS Enhanced) SAS Syntax**

# **Introduction**

The SAS syntax for the WG Short Set on Functioning - Enhanced (WG-SS Enhanced) is extracted from the syntax developed for the WG Extended Set on Functioning (WG-ES).

Disability identification for the WG-SS Enhanced is based on a level of inclusion that is at least one domain/question is coded A LOT OF DIFFICULTY or CANNOT DO AT ALL – or – for the domains Anxiety or Depression, the highest level of difficulty on a four-point scale.

The WG-SS Enhanced comprises the WG-SS PLUS Upper body functioning, Anxiety and Depression: a total of 12 questions over 8 domains of functioning.

**NOTE**: For data analysis, use your standard weighting and estimation techniques.

The SAS syntax is based on the *variable labels* indicated in the table below. The complete WG-SS Enhanced module includes more questions than appear in this table. Disability status is determined through difficulty in the basic, universal activities *without* the use of assistive technology or other assistance. Questions on the use of medication for symptoms of anxiety or depression are not included among the analytic variables considered for the syntax.

Only those questions/variables below are used in the determination of disability identifiers. **Ensure that you use the same** *variable labels* **OR revise the SAS syntax to reflect the** *variable labels* **in your database.**

#### The **Washington Group Implementation Documents**

cover the tools developed by the Washington Group on Disability Statistics (WG) to collect internationally comparable disability data on censuses and surveys. The documents address best practices in implementing the Short Set, Extended Set, Short Set – Enhanced, the WG / UNICEF Child Functioning Modules for children 2-4 and 5-17 years of age, and the WG / ILO LFS Disability Module, as well as other WG tools. Topics include translation, question specifications, analytic guidelines, programming code for analyses, the use of the tools for the purposes of disaggregation, and more.

To locate other WG Implementation Documents and more information, visit the Washington Group website: [http://www.washingtongroup](http://www.washingtongroup-disability.com/)[disability.com/.](http://www.washingtongroup-disability.com/)

The WG-SS is administered as part of the U.S. National Health Interview Survey (NHIS). The data used to prepare these guidelines come from the 2013 NHIS.

*Note to users of the NHIS: the variable names in the NHIS data file and documentation may differ from those used in this document; e.g., the self-care domain variable referenced as SC-SS in this document is referred to as UB\_SS in the NHIS data file and documentation.*

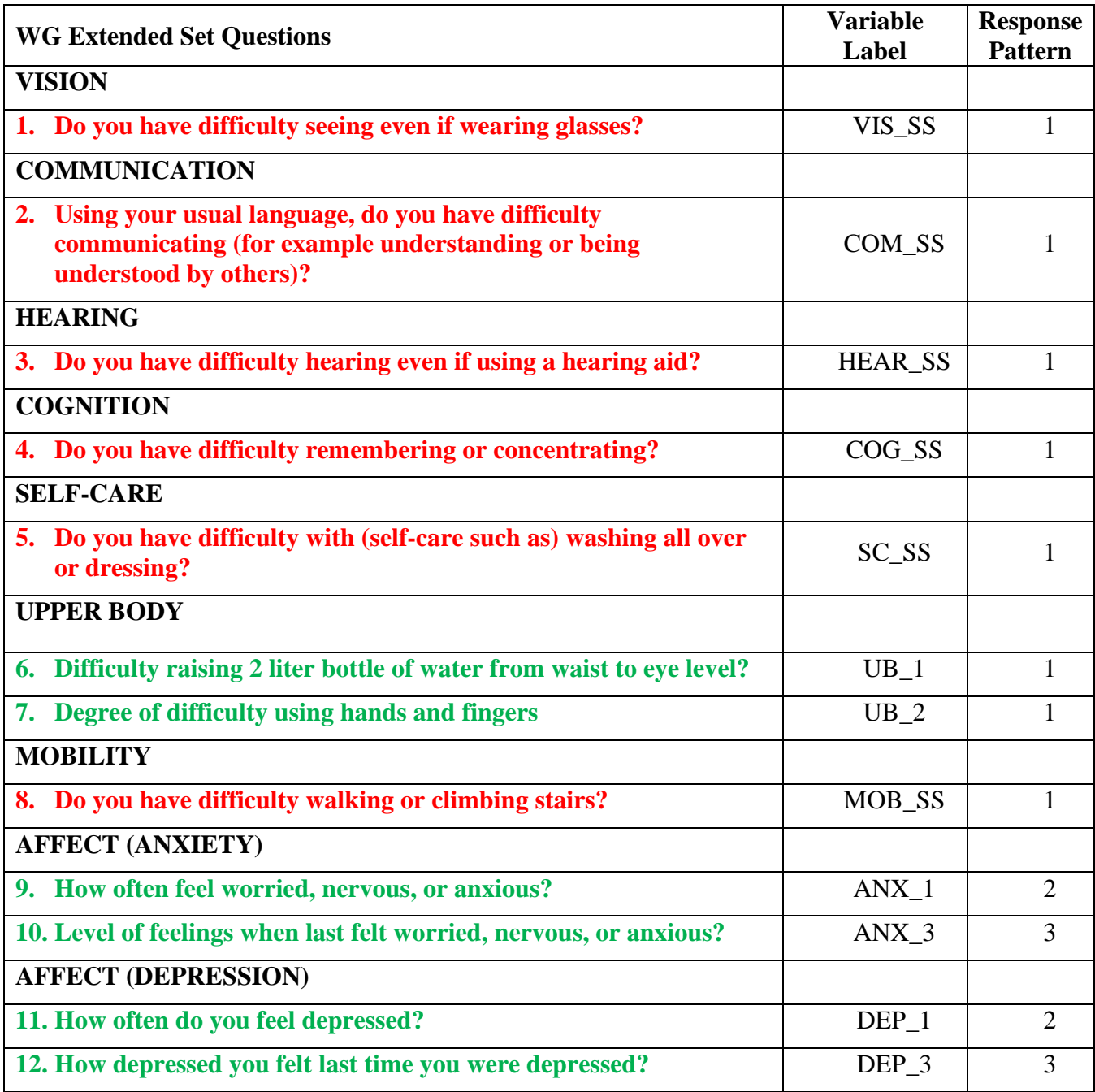

**NOTE: Red** refers to the Washington Group Short Set (**WG-SS**). **Green** refers to the Washington Group Extended Set (**WG-ES**). **Red** plus **Green** questions are included in the Washington Group Short Set – Enhanced (**WG-SS Enhanced**).

### **Response patterns**:

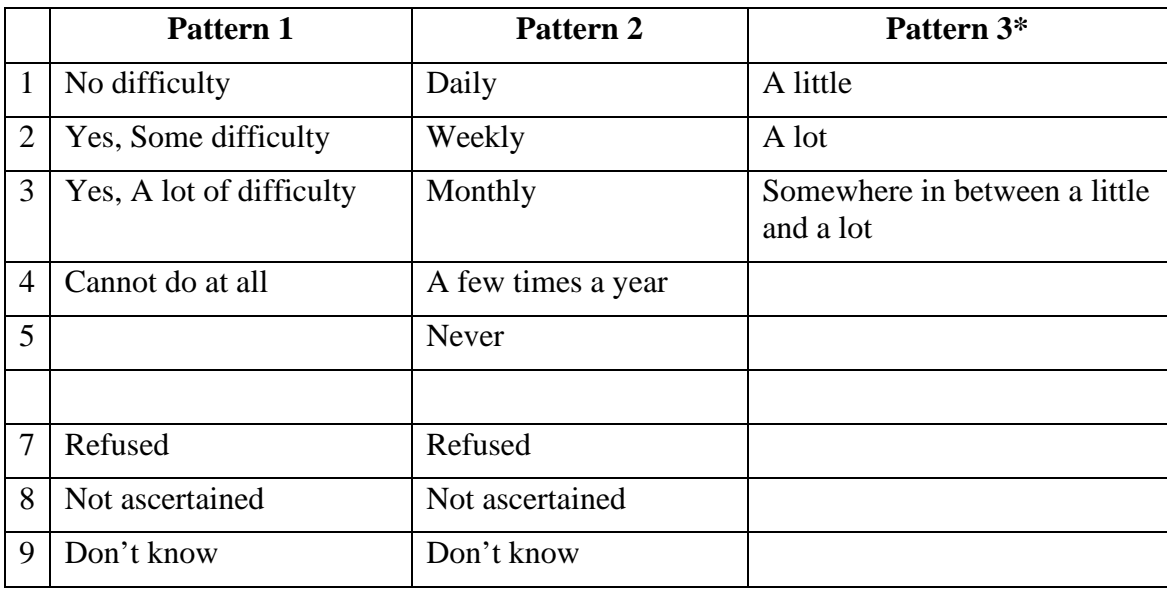

# **\* IN THE SYNTAX BELOW, NOTE THAT ITEMS WITH RESPONSE PATTERN 6 (ANX\_3 AND DEP\_3) ARE RECODED TO PLACE "SOMEWHERE BETWEEN" NUMERICALLY IN-BETWEEN "A LITTLE" AND "A LOT".**

The SAS syntax presented below includes a couple of elements that were particular to the content of the WG-SS Enhanced.

First, it was important to determine single domain-specific identifiers for those domains of functioning that included multiple questions (upper body functioning, anxiety and depression). For example, upper body functioning includes two questions, each eliciting specific and unique actions: difficulty raising a bottle of water from waist to eye level (arms/shoulders), and difficulty using hands and fingers. Those two questions were analyzed and combined to produce a single upper body indicator with four levels of difficulty ranging from 1 - low difficulty to 4 - high difficulty – not unlike the categorical responses to the single WG-SS questions: no difficulty, some difficulty, a lot of difficulty and cannot do at all. As with the upper body domain, other WG-SS Enhanced domains anxiety and depression have different response patterns that do not readily 'translate' into the usual WG response pattern. For these domains of functioning, a similar 4-scale response pattern was produced and annotated as level 1 through 4, where 1 is the lowest level of difficulty and 4 is the highest.

Second, individual domain indicators were assessed to determine the appropriate cut-off for inclusion into an overall disability identifier – for the purposes of estimating prevalence and disaggregating outcome indicators by disability status.

# **NOTE:**

For all variables, codes (7) *Refused*, (8) *Not Ascertained*, and (9) *Don't know*, are recoded to *Missing*.

# **SAS WG-SS Enhanced Syntax Annotated with Output Tables**

Actual SAS syntax is indented and are in **Bold text**.

NOTE: For data analysis, use your standard weighting and estimation techniques.

The syntax below produces **frequency distributions** on individual domain questions – **crosstabulations** on multiple domain questions, and calculates INDICATOR variables for domains with multiple questions – for use in the determination of disability identifiers.

#### *Step 1: Generate frequency distributions on each of the six domain variables.*

VIS\_SS is the WG-SS **Vision** question.

**If** VIS\_SS in (**1**, **2**, **3**, **4**) **then** Vision=VIS\_SS; **Else If** VIS\_SS in (**7**, **8**, **9**) **then** Vision=**.**;

**Proc Freq Data**=EH.SS\_Enhanced13; **Tables** Vision; **Run**;

NOTE: EH. SS\_Enhanced13 is the name of the SAS file used for these analyses. When preparing your SAS code, replace this SAS file with the name of your SAS file.

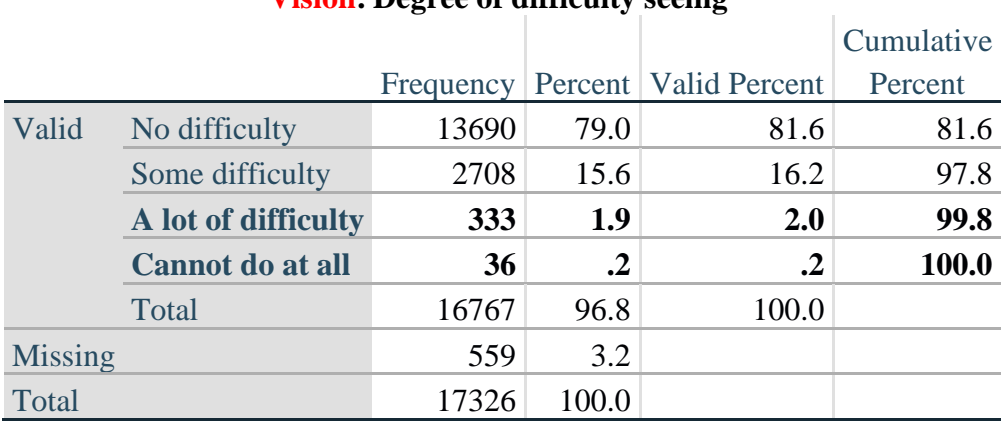

# **Vision: Degree of difficulty seeing**

HEAR\_SS is the WG-SS **Hearing** question.

**If** HEAR\_SS in (**1**, **2**, **3**, **4**) **then** Hearing =HEAR\_SS; **Else If** HEAR\_SS in (**7**, **8**, **9** ) **then** Hearing =**.**;

**Proc Freq Data**=EH.SS\_Enhanced13; **Tables** Hearing; **Run**;

# **Hearing: Degree of difficulty hearing**

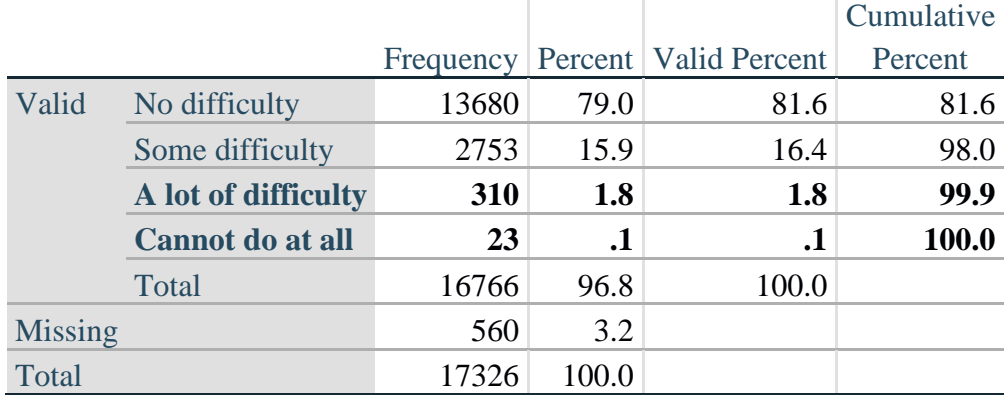

MOB\_SS is the WG-SS **Mobility** question.

**If** MOB\_SS in (**1**, **2**, **3**, **4**) **then** Mobility=MOB\_SS; **Else If** MOB\_SS in  $(7, 8, 9)$  **then** Mobility= $\cdot$ ;

**Proc Freq Data**=EH.SS\_Enhanced13; **Tables** Mobility; **Run**;

#### **Mobility: Degree of difficulty walking or climbing steps**

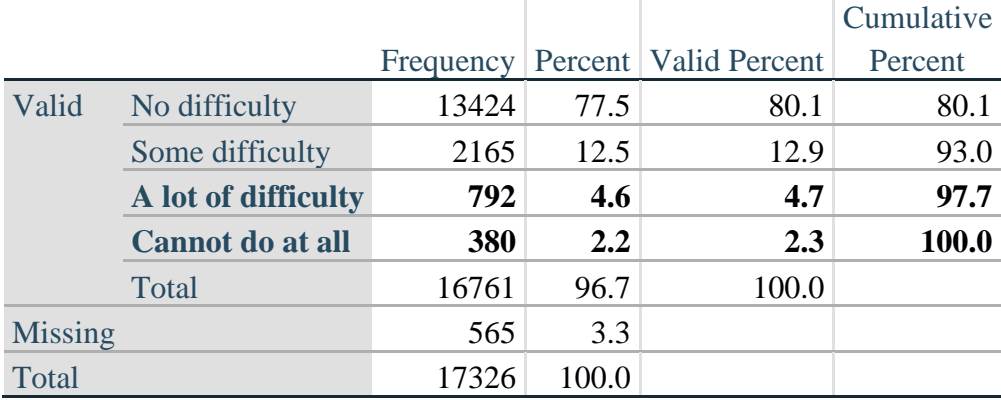

COM\_SS is the WG-SS **Communication** question.

**If** COM\_SS in (**1**, **2**, **3**,**4**) **then** Communication =COM\_SS; **Else If** COM\_SS in  $(7, 8, 9)$  **then** Communication =.;

**Proc Freq Data**=EH.SS\_Enhanced13; **Tables** Communication; **Run**;

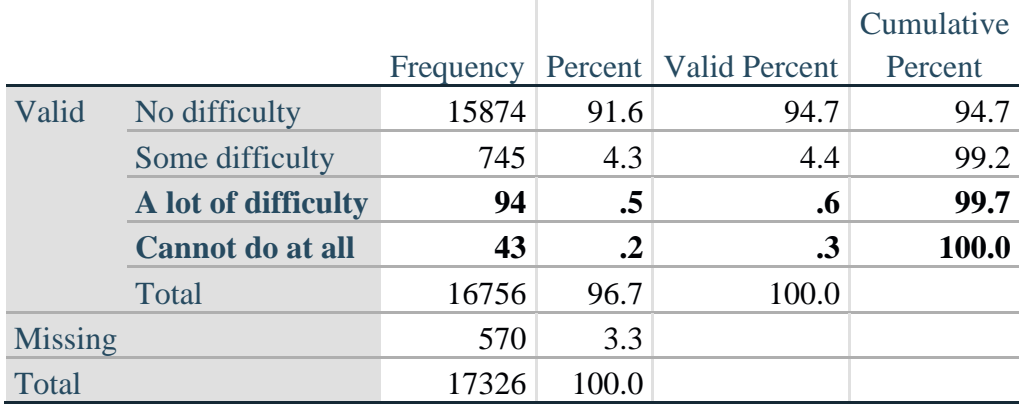

## **Communication: Degree of difficulty communicating using usual language**

SC\_SS is the WG-SS **Self-care** question.

**If** SC\_SS in (**1**, **2**, **3**, **4**) **then** Self\_Care=SC\_SS; **Else If** SC\_SS in (**7**, **8**, **9** ) **then** Self\_Care=**.**;

**Proc Freq Data**=EH.SS\_Enhanced13; **Tables** Self\_Care; **Run**;

#### **Self\_Care: Degree of difficulty with self-care**

![](_page_5_Picture_314.jpeg)

COG\_SS is the WG-SS **Cognition** question.

**If** COG\_SS in (**1**, **2**, **3**, **4**) **then** Cognition=COG\_SS; **Else If** COG\_SS in (**7**, **8**, **9** ) **then** Cognition=**.**;

**Proc Freq Data**=EH.SS\_Enhanced13; **Tables** Cognition; **Run**;

![](_page_6_Picture_307.jpeg)

# **Cognition: Degree of difficulty remembering or concentrating**

## **UPPER BODY**

*Step 2. Generate frequency distributions and cross-tabulations for Upper body domain questions and determine the Upper Body Indicator.*

UB\_1 is *Difficulty raising 2 liter bottle of water from waist to eye level*. UB\_2 is *Difficulty using hands and fingers*

> **If** UB\_1 in (**1**, **2**, **3**, **4**) **then** UB\_1\_R=UB\_1; **Else If** UB\_1 in (**7**, **8**, **9**) **then** UB\_1\_R=**.**;

> **If** UB\_2 in (**1**, **2**, **3**, **4**) **then** UB\_2\_R=UB\_2; **Else If** UB\_2 in (**7**, **8**, **9**) **then** UB\_2\_R=**.**;

First, calculate frequency distributions on the two extended set questions.

**Proc Freq Data**= EH.SS\_Enhanced13; **Tables** UB\_1\_R UB\_2\_R; **Run**;

![](_page_6_Picture_308.jpeg)

#### **UB\_1**\_**R: Diff raising 2 liter bottle of water from waist to eye level**

|                |                     | Frequency | Percent | <b>Valid Percent</b> | <b>Cumulative Percent</b> |
|----------------|---------------------|-----------|---------|----------------------|---------------------------|
| Valid          | No difficulty       | 15199     | 87.7    | 90.7                 | 90.7                      |
|                | Some difficulty     | 1229      | 7.1     | 7.3                  | 98.1                      |
|                | A lot of difficulty | 255       | 1.5     | 1.5                  | 99.6                      |
|                | Cannot do at all    | 70        | $\cdot$ | .4                   | 100.0                     |
|                | Total               | 16753     | 96.7    | 100.0                |                           |
| <b>Missing</b> |                     | 573       | 3.3     |                      |                           |
| Total          |                     | 17326     | 100.0   |                      |                           |

**UB\_2**\_R**: Degree of difficulty using hands and fingers**

*Step 3. Generate a cross-tabulation of the two Upper body Extended Set questions: UB\_2*\_R *and UB\_1*\_R*.*

The syntax below produces a cross-tabulation of the two Extended Set questions: UB\_1\_R: *Difficulty raising a 2 liter bottle of water from waste to eye level* UB\_2\_R: *Difficulty using hands and fingers* to determine a single UPPER BODY INDICATOR (UB\_INDICATOR).

### **Proc Freq Data**=EH.SS\_Enhanced13; **Tables** UB\_2\_R\*UB\_1\_R /**NOROW NOCOL NOPERCENT**; **Run**;

![](_page_7_Picture_371.jpeg)

**UB\_1\_R: Diff raising 2 liter bottle of water from** 

*Step 4. Create an UPPER BODY INDICATOR (UB\_INDICATOR) based on the two additional upper body questions UB\_2\_R and UB\_3\_R.*

Syntax below creates UB\_INDICATOR based on the distribution in the cross-tabulation above. **If**  $(UB_1_R = 4 \text{ OR } UB_2_R = 4)$  **then** UB\_INDICATOR = 4; **Else If** UB\_INDICATOR NE 4 AND (UB\_1\_R =  $3$  OR UB\_2\_R =  $3$ ) **then** UB INDICATOR  $= 3$ ; **Else If** UB\_INDICATOR NE **4** AND UB\_INDICATOR NE **3** AND (UB\_1\_R = **2** OR UB\_2\_R  $= 2$ ) **then** UB INDICATOR  $= 2$ ; **Else If** UB\_INDICATOR NE **4** AND UB\_INDICATOR NE **3** AND UB\_INDICATOR NE **2** AND (UB\_1\_R = 1 OR UB\_2\_R = 1) then UB\_INDICATOR = 1.;

**Proc Freq Data**=EH.SS\_Enhanced13; **Tables** UB\_INDICATOR; **Run**;

![](_page_8_Picture_296.jpeg)

# **ANXIETY**

*Step 5.Generate frequency distribution on ANX\_1.*

First, calculate frequency distributions on ANX\_1: *How often do you feel worried, nervous or anxious*? **If** ANX\_1 in (**1**, **2**, **3**, **4**, **5**) **then** ANX\_1\_R=ANX\_1; **Else If** ANX\_1 in (**7**, **8**, **9**) **then** ANX\_1\_R=**.**;

**Proc Freq Data**=EH.SS\_Enhanced13; **Tables** ANX\_1\_R; **Run**;

![](_page_8_Picture_297.jpeg)

![](_page_8_Picture_298.jpeg)

*Step 6. The syntax below recodes ANX\_3 into ANX\_3Y* 

*1) to create a NOT ASKED category based on those who responded NEVER to ANX\_1\_R and 2) to place "SOMEWHERE BETWEEN" numerically in-between "A LITTLE" and "A LOT".*

**If** ANX  $3 = 1$  **then** ANX  $3Y=1$ ; **Else If** ANX\_3 =**2 then** ANX\_3Y=**3**; **Else If** ANX  $3 = 3$  **then** ANX  $3Y=2$ ; **Else If** ANX\_3 in (**7**, **8**, **9**) **then** ANX\_3Y=**.**;

*Recode ANX\_3Y to 0 (not asked) If ANX\_1 is 5 (Never).* **If** ANX $\_1$  = 5 **then** ANX $\_3$ Y=0;

> **Proc Freq Data**=EH.SS\_Enhanced13; **Tables** ANX\_3Y; **Run**;

![](_page_9_Picture_367.jpeg)

#### **ANX\_3Y: Level of feelings last time felt worried/nervous/anxious**

*Step 7. Generate a cross-tabulation of the anxiety Extended Set questions: ANX\_1\_R and ANX\_3Y.*

The syntax below produces a cross-tabulation of ANX\_1\_R: *How often you felt worried, nervous or anxious* (a measure of frequency) and ANX\_3Y: *The level of those feeling the last time you felt worried, nervous or anxious* (a measure of intensity) – used to determine a single ANXIETY INDICATOR (ANX\_INDICATOR).

**Proc Freq Data**=EH.SS\_Enhanced13; **Tables** ANX\_3Y\*ANX\_1\_R/**NOROW NOCOL NOPERCENT; Run**;

# **ANX\_1\_R: How often feel worried, nervous or anxious?**

![](_page_9_Picture_368.jpeg)

*Step 8. Create an ANXIETY INDICATOR (ANX\_INDICATOR) based on the two anxiety questions ANX\_1\_R and ANX\_3Y.*

Syntax below creates ANX\_INDICATOR based on the distribution in the cross-tabulation above.

**If** (missing(ANX\_1\_R) OR missing(ANX\_3Y)) **then** ANX\_INDICATOR=**.**; **Else If** ( ANX  $3Y$  le  $4$  AND (ANX  $1$  R =  $4$  OR ANX  $1$  R =  $5$ )) **then** ANX INDICATOR=1; **Else If** ((ANX\_1\_R = **3**) OR (ANX\_1\_R LT **3** AND ANX\_3Y=**1**) OR (ANX  $1$  R =  $2$  AND ANX  $3Y = 2$ )) **then** ANX INDICATOR =  $2$ ; **Else If**  $((ANX_1_R = 1)$  AND  $ANX_3Y = 2$ ) OR  $(ANX_1_R = 2)$  AND  $ANX_3Y = 3$ ) **then** ANX INDICATOR  $= 3$ ; **Else If** ( $ANX_1_R = 1$  AND  $ANX_3Y = 3$ ) **then**  $ANX_1NDICATOR = 4$ ; **Proc Freq Data**=EH.SS\_Enhanced13; **Tables** ANX\_INDICATOR; **Run**;

![](_page_10_Picture_355.jpeg)

## **ANX\_INDICATOR**

#### **DEPRESSION**

*Step 9.Generate frequency distribution on DEP\_1.* First, calculate frequency distributions on DEP\_1: *How often do you feel depressed*?

**If** DEP\_1 in (**1**, **2**, **3**, **4**, **5**) **then** DEP\_1\_R=DEP\_1; **Else If** DEP\_1 in (**7**, **8**, **9**) **then** DEP\_1\_R=**.**; **Else** DEP\_1\_R=**.**;

**Proc Freq Data**=EH.SS\_Enhanced13; **Tables** DEP\_1\_R; **Run**;

![](_page_11_Picture_341.jpeg)

# **DEP\_1\_R: How often do you feel depressed?**

*Step 10. The syntax below recodes DEP\_3 into DEP\_3Y to place "SOMEWHERE BETWEEN" numerically in-between "A LITTLE" and "A LOT". It also creates the category NOT ASKED, if DEP\_1 is NEVER (1)*

**If** DEP $_3 = 1$  **then** DEP $_3Y=1$ ; **Else If** DEP\_3=**2 then** DEP\_3Y=**3**; **Else If** DEP\_3=**3 then** DEP\_3Y=**2**; **Else If** DEP\_3 in (**7**,**8**,**9**) **then** DEP\_3Y=**.**;

**If** DEP\_1 =  $5$  **then** DEP\_3Y=0;

**Proc Freq Data**=EH.SS\_Enhanced13; **Tables** DEP\_3Y; **Run**;

![](_page_11_Picture_342.jpeg)

# **DEP\_3Y: Level of feelings last time felt depressed**

*Step 11. Generate a cross-tabulation of the depression Extended Set questions: DEP\_1\_R and DEP\_3Y.*

The syntax below produces a cross-tabulation of DEP\_1\_R: *How often do you feel depressed* (a measure of frequency) and DEP\_3Y: *The level of those feeling the last time you felt depressed* (a measure of intensity) – used to determine a single DEPRESSION INDICATOR (DEP\_INDICATOR).

**Proc Freq Data**=EH.SS\_Enhanced13;

 **Tables** DEP\_3Y\*DEP\_1\_R/**NOROW NOCOL NOPERCENT; Run**;

T

![](_page_12_Picture_373.jpeg)

*Step 12. Create a DEPRESSION INDICATOR (DEP\_INDICATOR) based on the two depression questions DEP\_1\_R and DEP\_3Y.*

Syntax below creates DEP\_INDICATOR based on the distribution in the cross-tabulation above.

**If** (missing(DEP\_1\_R) OR missing(DEP\_3Y)) **then** DEP\_INDICATOR = **.**; **Else If** (DEP 3Y Le **4** AND (DEP 1  $R = 4$  OR DEP 1  $R = 5$ )) **then** DEP INDICATOR=1; **Else If** ((DEP\_1\_R = 3) OR (DEP\_1\_R LT **3** AND DEP\_3Y=1) OR  $(DEF_1 = 2$  AND DEP $_3Y = 2$ )) **then** DEP\_INDICATOR = 2; **Else If** ((DEP\_1\_R = 1 AND DEP\_3Y = 2) OR (DEP\_1\_R = 2 AND DEP\_3Y = 3)) **then** DEP\_INDICATOR  $= 3$ ; **Else If** (DEP\_1\_R = 1 AND DEP\_3Y = 3) **then** DEP\_INDICATOR = 4;

**Proc Freq Data**=EH.SS\_Enhanced13; **Tables** DEP\_INDICATOR; **Run**;

![](_page_12_Picture_374.jpeg)

#### **DEP\_INDICATOR**

# **Creating Disability Status Indicator for the WG-SS Enhanced**

# **WG-SS Enhanced: WG-SS + Upper Body-indicator + Anxiety (level 4) + Depression (level 4)**

The syntax below calculates the WG Short Set ENHANCED Disability Indicator (**SS\_E**) based on the 12 questions at the recommended cut-off. The level of inclusion is: at least 1 domain/question is coded A LOT OF DIFFICULTY or CANNOT DO AT ALL for the six short set question; severity levels 3 or 4 for the Upper body-Indicators; and severity level 4 for Anxiety- and Depression-Indicators.

**If** (missing(vision) AND missing(hearing) AND missing(mobility) AND missing(communication) AND missing(Self\_Care) AND missing(Cognition) AND missing(UB\_INDICATOR) AND missing(ANX\_INDICATOR) AND missing(DEP\_INDICATOR) ) **then** SS\_E =  $\therefore$ **Else If** ((vision =  $3$  OR vision =  $4$ ) OR (hearing =  $3$  OR hearing =  $4$ ) OR (mobility =  $3$  OR mobility  $= 4$ ) OR (communication=  $3$  OR communication  $= 4$ ) OR (Self Care  $= 3$  OR Self Care  $= 4$ ) OR (Cognition  $= 3$  OR Cognition  $= 4$ ) OR (UB\_INDICATOR=3 OR UB\_INDICATOR=4) OR ANX\_INDICATOR =  $4$  OR DEP\_INDICATOR =  $4$ ) **then** SS  $E = 1$ ; **Else** SS  $E = 2$ ;

**Proc Freq Data**=EH.SS\_Enhanced13; **Tables** SS\_E; **Run**;

![](_page_13_Picture_272.jpeg)

# **SS\_E: WG-SS Enhanced Disability Indicator based on 8 domains and 12 questions**

#### **APPENDIX 1: SAS Code used in the NHIS data file**

```
Data EH.SS_Enhanced13;
      Set NHIS. Funcdisb13 ;
      *Step 1: Generate frequency distributions on each of the six domain 
variables.;
      *The syntax below produces frequency distributions on each the six domains. 
Codes 7 (REFUSED), 8 (NOT ASCERTAINED) and 9 (DON'T KNOW) are INCLUDED as MISSING.;
      *Vision;
      *****************************************************************************
**********************************************;
      *Generate frequency distribution for each domain question. Convert 7,8,9 to 
missing;
     If VIS_SS2 in (1,2,3,4) then Vision=VIS_SS2;
     Else If VIS_SS2 in (7,8,9) then Vision=.;
      *****************************************************************************
**********************************************;
      *Communication ;
      *****************************************************************************
*********************************************;
     *Generate frequency distribution for each domain question. Convert 7,8,9 to 
missing;
     If COM_SS in (1,2,3,4) then Communication =COM_SS;
     Else If COM_SS in (7,8,9) then Communication =.;
      *****************************************************************************
**********************************************;
      *Hearing;
      *****************************************************************************
*************************************************************************;
      *Generate frequency distribution for each domain question. Recode 7,8,9 to .;
            If HEAR_SS2 in (1,2,3,4) then Hearing=HEAR_SS2;
      Else If HEAR_SS2 in (7,8,9 ) then Hearing=.;
      *****************************************************************************
**************************************************************************;
      *Cognition:Degree of difficulty remembering or concentrating;
     *****************************************************************************
**************************************************************************;
      *Generate frequency distribution for each domain question. Recode 7,8,9 to .;
           If COG_SS in (1,2,3,4) then Cognition=COG_SS;
     Else If COG_SS in (7,8,9) then Cognition=.;
      *****************************************************************************
**************************************************************************;
     *Self care;
      *****************************************************************************
***********************************************************************;
            If UB_SS in (1,2,3,4) then Self_Care=UB_SS;
      Else If UB_SS in (7,8,9) then Self_Care=.;
      *****************************************************************************
************************************************************************;
      *Mobility;
     If MOB_SS2 in (1,2,3,4) then Mobility=MOB_SS2;
```
Else If MOB\_SS2 in (**7**,**8**,**9**) then Mobility=**.**; \*\*\*\*\*\*\*\*\*\*\*\*\*\*\*\*\*\*\*\*\*\*\*\*\*\*\*\*\*\*\*\*\*\*\*\*\*\*\*\*\*\*\*\*\*\*\*\*\*\*\*\*\*\*\*\*\*\*\*\*\*\*\*\*\*\*\*\*\*\*\*\*\*\*\*\*\* \*\*\*\*\*\*\*\*\*\*\*\*\*\*\*\*\*\*\*\*\*\*\*\*\*\*\*\*\*\*\*\*\*\*\*\*\*\*\*\*\*\*\*\*\*\*\*\*\*\*\*\*\*\*\*\*\*\*\*\*\*\*\*\*\*\*\*\*\*\*\*\*\*\*; \*Step 1: Generate frequency distributions on each of the six domain variables.; \*Step 2. Generate frequency distributions and cross-tabulations for Upper body domain questions and determine the Upper Body Indicator; \*UB\_1 is Difficulty raising 2 liter bottle of water from waist to eye level; \*UB\_2 is Difficulty using hands and fingers; If UB\_1 in (**1**, **2**, **3**, **4**) then UB\_1\_R=UB\_1; Else If UB\_1 in (**7**, **8**, **9**) then UB\_1\_R=**.**; If UB\_2 in (**1**, **2**, **3**, **4**) then UB\_2\_R=UB\_2; Else If UB\_2 in (**7**, **8**, **9**) then UB\_2\_R=**.**; \*Step 3. Generate a cross-tabulation of the two Upper body Extended Set questions: UB\_2\_R and UB\_1\_R.; \*Step 4. Create an UPPER BODY INDICATOR (UB\_INDICATOR) based on the two additional upper body questions UB\_2\_R and UB\_3\_R.; If  $(UB_1_R = 4 \text{ OR } UB_2_R = 4)$  then  $UB_INDICATOR = 4$ ; Else If  $UB$  INDICATOR NE 4 AND  $UB_1_R = 3$  OR  $UB_2_R = 3$ ) then UB\_INDICATOR = **3**; Else If UB\_INDICATOR NE **4** AND UB\_INDICATOR NE **3** AND (UB\_1\_R = **2** OR UB\_2\_R = **2**) then UB\_INDICATOR = **2**; Else If UB\_INDICATOR NE **4** AND UB\_INDICATOR NE **3** AND UB\_INDICATOR NE **2** AND (UB  $1$  R =  $1$  OR UB  $2$  R =  $1$ ) then UB INDICATOR =  $1$ .; \*Step 5.Generate frequency distribution on ANX\_1. First, calculate frequency distributions on ANX\_1: How often do you feel worried, nervous or anxious?; If ANX\_1 in (**1**, **2**, **3**, **4**, **5**) then ANX\_1\_R=ANX\_1; Else If ANX\_1 in (**7**, **8**, **9**) then ANX\_1\_R=**.**; \*Step 6. The syntax below recodes ANX\_3 into ANX\_3Y 1) to create a NOT ASKED category based on those who responded NEVER to ANX\_1\_R and 2) to place "SOMEWHERE BETWEEN" numerically in-between "A LITTLE" and "A LOT"; If ANX\_3R =**1** then ANX\_3Y=**1**; Else If ANX  $3R = 2$  then ANX  $3Y=3$ ; Else If  $ANX_3R = 3$  then  $ANX_3Y=2$ ; Else If ANX\_3R in (**7**,**8**,**9**) then ANX\_3Y=**.**; \*Recode ANX\_3Y to 0 (not asked) if ANX\_1 is 5 (Never).; If ANX\_1 =**5** then ANX\_3Y=**0**; \*Step 7. Generate a cross-tabulation of the anxiety Extended Set questions: ANX 1 R and ANX 3Y.; \*Step 8. Create an ANXIETY INDICATOR (ANX\_INDICATOR) based on the two anxiety questions ANX\_1\_R and ANX\_3Y.

Syntax below creates ANX\_INDICATOR based on the distribution in the crosstabulation above;

 If (missing(ANX\_1\_R) OR missing(ANX\_3Y)) then ANX\_INDICATOR=**.**; Else If ( ANX\_3Y le **4** AND (ANX\_1\_R = **4** OR ANX\_1\_R = **5**)) then ANX\_INDICATOR=**1**; Else If ((ANX\_1\_R = **3**) OR (ANX\_1\_R LT **3** AND ANX\_3Y=**1**) OR (ANX\_1\_R = **2** AND  $ANX_3Y = 2)$ ) then  $ANX_INDICATOR = 2$ ; Else If  $((ANX_1_R = 1 AND ANX_3Y = 2) OR (ANX_1_R = 2 AND ANX_3Y = 3)) then$ ANX\_INDICATOR = **3**; Else If ( $ANX_1R = 1$  AND  $ANX_3Y = 3$ ) then  $ANX_1NDLGATOR = 4$ ; \*Step 9.Generate frequency distribution on DEP\_1. First, calculate frequency distributions on DEP 1: How often do you feel depressed?; If DEP\_1 in (**1**, **2**, **3**, **4**, **5**) then DEP\_1\_R=DEP\_1; Else If DEP\_1 in (**7**, **8**, **9**) then DEP\_1\_R=**.**; Else DEP\_1\_R=**.**; \*Step 10. The syntax below recodes DEP\_3 into DEP\_3Y to place "SOMEWHERE BETWEEN" numerically in-between "A LITTLE" and "A LOT". It also creates the category NOT ASKED, if DEP\_1 is NEVER (1); If DEP\_3R =**1** then DEP\_3Y=**1**; Else If DEP\_3R =**2** then DEP\_3Y=**3**; Else If DEP\_3R =**3** then DEP\_3Y=**2**; Else If DEP\_3R in (**7**,**8**,**9**) then DEP\_3Y=**.**; \*Recode DEP\_3Y to 0 (not asked) if DEP\_1 is 5 (Never).; If DEP\_1 =**5** then DEP\_3Y=**0**; \*Step 11. Generate a cross-tabulation of the depression Extended Set questions: DEP 1 R and DEP 3Y.; \*Step 12. Create a DEPRESSION INDICATOR (DEP\_INDICATOR) based on the two depression questions DEP\_1\_R and DEP\_3Y. Syntax below creates DEP\_INDICATOR based on the distribution in the crosstabulation above.; If (missing(DEP\_1\_R) OR missing(DEP\_3Y)) then DEP\_INDICATOR = **.**; Else If (DEP\_3Y Le **4** AND (DEP\_1\_R = **4** OR DEP\_1\_R = **5**)) then DEP\_INDICATOR=**1**; Else If  $($   $($   $DEF_1_R = 3)$   $OR$   $($   $DEF_1_R$   $LT$   $3$   $AND$   $DEF_3Y=1)$   $OR$  $(DEF_1 = 2 AND DEP_3Y = 2)$  then DEP\_INDICATOR = 2; Else If  $((DEF_1_R = 1 AND DEP_3Y = 2) OR (DEP_1_R = 2 AND DEP_3Y = 3))$ then DEP\_INDICATOR = **3**; Else If  $(DEF_1_R = 1$  AND  $DEF_3Y = 3)$  then  $DEF_INDICATOR = 4$ ; \*WG-SS Enhanced: WG-SS + Upper Body-indicator + Anxiety (level 4) + Depression (level 4) The syntax below calculates the WG Short Set ENHANCED Disability Indicator (SS\_E) based on the 12 questions at the recommended cut-off. The level of inclusion is: at least 1 domain/question is coded A LOT OF DIFFICULTY or CANNOT DO AT ALL for the six short set question, severity levels 3 or 4 for the Upper body-Indicators, and severity level 4 for Anxiety- and Depression-Indicators.; If (missing(vision) AND missing(hearing) AND missing(mobility) AND missing(communication) AND missing(Self\_Care) AND missing(Cognition) AND missing(UB\_INDICATOR) AND missing(ANX\_INDICATOR) AND missing(DEP\_INDICATOR) ) then SS\_E = **.**; Else If ((vision = **3** OR vision = **4**) OR (hearing= **3** OR hearing = **4**) OR (mobility= **3** OR mobility = **4**) OR (communication= **3** OR communication = **4**)

For more information on the Washington Group on Disability Statistics, visit: [http://www.washingtongroup-disability.com/.](http://www.washingtongroup-disability.com/) Page | 17

```
 OR (Self_Care = 3 OR Self_Care = 4) OR (Cognition = 3 OR Cognition = 4) 
OR (UB_INDICATOR=3 OR UB_INDICATOR=4) 
          OR ANX INDICATOR = 4 OR DEP INDICATOR = 4) then SS E = 1;
      Else SS_E = 2;
      Label
            Vision="Degree of difficulty seeing"
            Communication ="Degree of difficulty communicating using usual 
language"
            Hearing="Degree of difficulty hearing"
            Cognition="Degree of difficulty remembering or concentrating"
            Self_Care="Degree of difficulty with self-care"
            Mobility="Degree of difficulty walking or climbing steps"
            UB_1_R="Diff raising 2 liter bottle of water from waist to eye level"
            UB_2_R="Degree of difficulty using hands and fingers"
            UB_INDICATOR="UB INDICATOR"
            ANX_1_R="How often feel worried, nervous, or anxious?"
            ANX_3Y="Level of feelings last time felt worried/nervous/anxious"
            ANX_INDICATOR="ANX INDICATOR"
            DEP_1_R="How often do you feel depressed?"
            DEP_3Y="Level of feelings last time felt depressed"
         DEP_INDICATOR="DEP INDICATOR"
            SS_E="WG-SS Enhanced"
      ;
      Format Vision Communication Hearing HEAR_3_R HEAR_4_R Cognition Self_Care 
UB_1_R UB_2_R Mobility MOB_4_R MOB_5_R Diff.
                ANX_1_R DEP_1_R AnxDep. ANX_3Y DEP_3Y AnxDep3F. SS_E DisabF.;
Run;
Proc format library=EH.EH;
      Value Diff
            1="No Difficulty"
            2="Some Difficulty"
            3="A lot of Difficulty"
            4="Cannot do at all"
            .="Missing"
      ;
      Value AnxDep
            1="Daily"
            2="Weekly"
            3="Monthly"
            4="Afew times a year"
            5="Never"
      ;
      Value AnxDep3F
            0="Not asked"
            1="A little"
            2="In bewteen"
            3="A lot"
      ;
      Value DisabF
            1="With Disability"
            2="Without Disability"
      ;
Run;
```